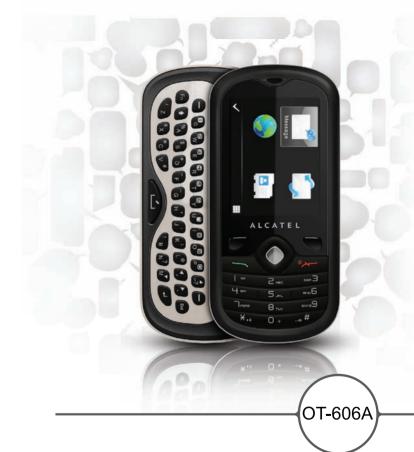

ALCATEL mobile phones

www.alcatel-mobilephones.com

ALCATEL

mobile phones

### Introduction.....

TCT Mobile Limited would like to thank you for purchasing this cellphone.

### Widget Bar

- Convenient at-a-glance view of Widget applications
- Sub-menu shortcuts for quick access

### Power media applications

- Music player & Radio
- Webcam

The  $0.3\,$  Megapixel camera is a good companion for PC instant messaging.

### **Bluetooth**

With Bluetooth 2.1 supporting A2DP profiles, enjoy handsfree conversations.

### **Table of contents**

| Sa | fety                                   | and use                                                                                                | 6              |
|----|----------------------------------------|----------------------------------------------------------------------------------------------------|----------------|
| Ge | enera                                  | al information                                                                                         | 11             |
| I  | 1.1<br>1.2<br>1.3                      | Status bar icons                                                                                       | 16<br>18<br>18 |
| 2  | 2.1<br>2.2<br>2.3                      | Set-up                                                                                                 | 19             |
| 3  | Mal<br>3.1<br>3.2<br>3.3<br>3.4<br>3.5 | king a call  Calling your voicemail  Receiving a call  During a call  Conference calls  Line switching | 22<br>23<br>23 |
| 4  | Mei                                    | nu arrange                                                                                             | 26             |
| 5  | Mes<br>5.1<br>5.2<br>5.3<br>5.4<br>5.5 | Access Conversational mode and conventional mode Create message Alerts Available options               | 27<br>27<br>28 |
| 6  | 6.1<br>6.2<br>6.3<br>6.4<br>6.5        | Access Email account set-up Create Email Inbox Outbox                                                  | 31313232       |
|    | 6.6                                    | Sent                                                                                                   | 32             |

|    | 6.7     | Drafts                         | 32 |
|----|---------|--------------------------------|----|
|    | 6.8     | Available options              | 32 |
| 7  | Inst    | ant messaging                  | 34 |
|    | 7.1     | Access                         |    |
|    | 7.2     | Open a Palringo account online | 34 |
|    | 7.3     | Sign in/Sign out               | 34 |
|    | 7.4     | Add service                    | 35 |
|    | 7.5     | Chat                           | 35 |
|    | 7.6     | Contacts                       | 35 |
|    | 7.7     | Groups                         | 35 |
| 8  | Dire    | ectory                         | 36 |
|    | 8.1     | Consulting your directory      | 36 |
|    | 8.2     | Adding a contact               | 37 |
|    | 8.3     | Available options              | 38 |
| 9  | 9 Calls |                                | 39 |
|    | 9.1     | Call log                       | 39 |
|    | 9.2     | My numbers                     | 39 |
|    | 9.3     | Billing                        | 39 |
|    | 9.4     | Call settings                  | 40 |
| 10 | Med     | lia applications               | 42 |
|    | 10.1    | Music                          | 42 |
|    | 10.2    | Image                          | 43 |
|    | 10.3    | Video                          | 44 |
|    | 10.4    | Radio                          | 44 |
| п  | Inte    | rnet                           | 46 |
|    | 11.1    | Opera                          | 46 |
|    | 11.2    |                                | 46 |
|    | 11.3    | Weather                        | 47 |
| 12 | Ente    | ertainment                     | 48 |
|    |         | Co I                           |    |
|    | 12.1    | Stopwatch                      | 48 |
|    |         | Java                           |    |

| 13 | Can      | nera                                          | 50  |
|----|----------|-----------------------------------------------|-----|
|    | 13.1     | Access                                        | .50 |
|    | 13.2     | Camera                                        | .50 |
|    | 13.3     | Video                                         | .52 |
| 14 | Profiles |                                               | 53  |
|    | 14.1     | General                                       | .53 |
|    | 14.2     | Meeting                                       |     |
|    | 14.3     | Outdoor                                       |     |
|    | 14.4     | Indoor                                        | .54 |
|    | 14.5     | Silence                                       | .54 |
|    | 14.6     | Flight mode                                   |     |
| 15 | File     | manager                                       | 55  |
|    | 15.1     | My audios                                     |     |
|    | 15.2     | My images                                     |     |
|    | 15.3     | My videos                                     |     |
|    | 15.4     | My creations                                  |     |
|    | 15.5     | Others files                                  | .56 |
|    | 15.6     | Cellphone                                     | .56 |
|    | 15.7     | Memory card                                   | .56 |
|    | 15.8     | Managing audios, images, videos and creations | .57 |
|    | 15.9     | Formats and compatibility                     | .58 |
|    | 15.10    | Memory status                                 | .58 |
| 16 | Blue     | etooth                                        | 59  |
| 17 | Oth      | ers                                           | 61  |
|    | 17.1     | Calendar                                      | .61 |
|    | 17.2     | Calculator                                    | .61 |
|    | 17.3     | Notes                                         | .62 |
|    | 17.4     | Clock                                         |     |
|    | 17.5     | Converter                                     | .63 |
| 18 | Sett     | ings                                          | 64  |
|    | 18.1     | Cellphone settings                            |     |
|    | 18.2     | 1                                             |     |

|    | 18.3 Security                          | 66         |
|----|----------------------------------------|------------|
|    | 18.4 Network                           |            |
|    | 18.5 Connectivity                      | 67         |
| 19 | Making the most of your cellphone      | 68         |
|    | 19.1 PC suite                          |            |
|    | 19.2 Webcam                            | 68         |
| 20 | Latin input mode/character table       | 69         |
| 21 | Alcatel Mobile Phones Limited Warranty | 72         |
| 22 | Accessories                            | <b>7</b> 4 |
| 23 | Troubleshooting                        | 75         |
|    | •                                      |            |

### Safety and use.....

We recommend that you read this chapter carefully before using your cellphone. The manufacturer disclaims any liability for damage, which may result as a consequence of improper use or use contrary to the instructions contained herein.

### • TRAFFIC SAFETY:

Given that studies show that using a cellphone while driving a vehicle constitutes a real risk, even when the hands-free kit is used (car kit, headset...), drivers are requested to refrain from using their cellphone when the vehicle is not parked. Check the laws and regulations on the use of wireless telephones and their accessories in the areas where you drive. Always obey them. The use of these devices may be prohibited or restricted in certain areas.

When driving, do not use your cellphone and headphone to listen to music or to the radio. Using a headphone can be dangerous and forbidden in some areas.

When switched on, your cellphone emits electromagnetic waves that can interfere with the vehicle's electronic systems such as ABS anti-lock brakes or airbags. To ensure that there is no problem:

When switched on, your cellphone emits electromagnetic waves that can interfere with the vehicle's electronic systems such as ABS anti-lock brakes or airbags. To ensure that there is no problem:

- do not place your cellphone on top of the dashboard or within an airbag deployment area,
- check with your car dealer or the car manufacturer to make sure that the car's electronic devices are shielded from cellphone RF energy.

### CONDITIONS OF USE:

You are advised to switch off the cellphone from time to time to optimize its performance. Remember to abide by local authority rules of cellphone use on aircrafts.

Switch the cellphone off when you are in health care facilities, except in designated areas. As with many other types of equipment now in regular use, cellphones can interfere with other electrical or electronic devices, or equipment using radio frequency.

Switch the cellphone off when you are near gas or flammable liquids. Strictly obey all signs and instructions posted in a fuel depot, gas station, or chemical plant, or in any potentially explosive atmosphere.

When the cellphone is switched on, it should be kept at least 15 cm from any medical device such as a pacemaker, a hearing aid or insulin pump. In particular when using the cellphone you should hold it against the ear on the opposite side to the device, if any.

To avoid hearing impairment, answer the call before holding your cellphone to your ear. Also move the handset away from your ear while using the "hands-free" option because the amplified volume might cause hearing damage.

It is recommended to have proper supervision while small children use your cellphone.

When replacing the cover please note that your cellphone may contain substances that could create an allergic reaction.

Always handle your cellphone with care and keep it in a clean and dust-free place.

Do not allow your cellphone to be exposed to adverse weather or environmental conditions (moisture, humidity, rain, infiltration of liquids, dust, sea air, etc.). The manufacturer's recommended operating temperature range is -10°C to +55°C (the max value depends on device, materials and housing paint/texture).

Over 55°C the legibility of the cellphone's display may be impaired, though this is temporary and not serious.

Do not open or attempt to repair your cellphone yourself.

Do not drop, throw or try to bend your cellphone.

Do not paint it.

Use only batteries, battery chargers, and accessories which are recommended by TCT Mobile Limited and its affiliates and are compatible with your cellphone model.TCT Mobile Limited and its affiliates disclaim any liability for damage caused by the use of other chargers or batteries.

Your cellphone should not be disposed of in a municipal waste. Please check local regulations for disposal of electronic phones.

Remember to make back-up copies or keep a written record of all important information stored in your cellphone.

Some people may suffer epileptic seizures or blackouts when exposed to flashing lights, or when playing video games. These seizures or blackouts may occur even if a person never had a previous seizure or blackout. If you have experienced seizures or blackouts, or if you have a family history of such occurrences, please consult your doctor before playing video games on your cellphone or enabling a flashing-lights feature on your cellphone. Parents should monitor their children's use of video games or other features that incorporate flashing lights on the cellphones. All persons should discontinue use and consult a doctor if any of the following symptoms occur: convulsion, eye or muscle twitching, loss of awareness, involuntary movements, or disorientation. To limit the likelihood of such symptoms, please take the following safety precautions:

- Play at the farthest distance possible from the screen.

When you play games on your cellphone, you may experience occasional discomfort in your hands, arms, shoulders, neck, or other parts of your body. Follow these instructions to avoid problems such as tendinitis, carpal tunnel syndrome, or other musculoskeletal disorders:

- Take a minimum of a 15-minute break every hour of game playing.
- If your hands, wrists, or arms become tired or sore while playing, stop and rest for several hours before playing again.
- If you continue to have sore hands, wrists, or arms during or after playing, stop the game and see a doctor.

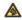

Prolonged exposure to music at full volume using the music player may damage your hearing. Set your cellphone's volume to it's lowest setting prior to inserting headphones in your ears and adjust the volume to your preference. Only use headphones that are recommended by TCT Mobile Limited and it's affiliates.

### • PRIVACY:

Please note that you must respect the laws and regulations in force in your jurisdiction or other jurisdiction(s) where you will use your cellphone regarding taking photographs and recording sounds with your cellphone. Pursuant to such laws and regulations, it may be strictly forbidden to take photographs and/or to record the voices of other people or any of their personal attributes, and reproduce or distribute them, as this may be considered to be an invasion of privacy.

It is the user's sole responsibility to ensure that prior authorization be obtained, if necessary, in order to record private or confidential conversations or take a photograph of another person; the manufacturer, the seller or vendor of your cellphone (including the operator) disclaim any liability which may result from the improper use of the cellphone.

### BATTERY AND ACCESSORIES:

Before removing the battery from your cellphone, please make sure that the cellphone is switched off. Observe the following precautions for battery use:

- Do not attempt to open the battery (due to the risk of toxic fumes and burns).
- Do not puncture, disassemble or cause a short-circuit in a battery,
- Do not burn or dispose of a used battery in the garbage or store it at temperatures above 60°C.
   Batteries must be disposed of in accordance with locally applicable environmental regulations. Only use the battery for the purpose for which it was designed. Never use damaged batteries or those not recommended by TCT Mobile Limited and/or its affiliates.

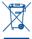

This symbol on your cellphone, the battery and the accessories means that these phones must be taken to collection points at the end of their life:

- Municipal waste disposal centers with specific bins for these items of equipment
- Collection bins at points of sale.

They will then be recycled, preventing substances being disposed of in the environment, so that their components can be reused.

### In European Union countries:

These collection points are accessible free of charge. All phones with this sign must be brought to these collection points.

#### In non European Union jurisdictions:

Items of equipment with this symbol are not be thrown into ordinary bins if your jurisdiction or your region has suitable recycling and collection facilities; instead they are to be taken to collection points for them to be recycled.

In the United States you may learn more about CTIA's Recycling Program at www. recyclewirelessphones.com

**CAUTION:** RISK OF EXPLOSION IF BATTERY IS REPLACED BY AN INCORRECT TYPE. DISPOSE OF USED BATTERIES ACCORDING TO THE INSTRUCTIONS

#### CHARGERS

Home A.C./ Travel chargers will operate within the temperature range of:  $0^{\circ}\text{C}$  to  $40^{\circ}\text{C}$ .

The chargers designed for your cellphone meet with the standard for safety of information technology equipment and office equipment use. Due to different applicable electrical specifications, a charger you purchased in one jurisdiction may not work in another jurisdiction. They should be used for this purpose only.

Characteristics of power supply (depending on the country): Travel charger: Input: 100-240 V. 50/60 Hz. 0.15 A

Output: 5 V, 350/400 mA

Battery: Lithium 670 mAh

### RADIO WAVES:

THIS CELLPHONE MEETS THE GOVERNMENT'S REQUIREMENTS FOR EXPOSURE TO RADIO WAVES

Your cellphone is a radio transmitter and receiver. It is designed and manufactured not to exceed the emission limits for exposure to radio-frequency (RF) energy. These limits are part of comprehensive guidelines and establish permitted levels of RF energy for the general population. The guidelines are based on standards that were developed by independent scientific organizations through periodic and thorough evaluation of scientific studies. These guidelines include a substantial safety margin designed to ensure the safety of all persons, regardless of age and health.

The exposure standard for cellphones employs a unit of measurement known as the Specific Absorption Rate, or SAR. The SAR limit set by public authorities such as the Federal Communications Commission of the US Government (FCC), or by Industry Canada, is 1.6 W/kg averaged over I gram of body tissue. Tests for SAR are conducted using standard operating positions with the cellphone transmitting at its highest certified power level in all tested frequency bands.

Although the SAR is determined at the highest certified power level, the actual SAR level of the cellphone while operating can be well below the maximum value. This is because the cellphone is designed to operate at multiple power levels so as to use only the power required to reach the network. In general, the closer you are to a wireless base station antenna, the lower the power output of the cellphone Before a cellphone model is available for sale to the public, compliance with national regulations and standards must be shown.

The highest SAR value for this model cellphone when tested is 0.89 W/Kg for use at the ear and 1.42 W/Kg for use close to the body.

While there may be differences between the SAR levels of various cellphones and at various positions, they all meet the government requirement for RF exposure. For body-worn operation, the cellphone meets FCC RF exposure guidelines provided that it is used with a non-metallic accessory with the handset at least 1.5 cm from the body. Use of other accessories may not ensure compliance with FCC RF exposure guidelines.

The World Health Organization (WHO) considers that present scientific information does not indicate the need for any special precautions for use of cellphones. If individuals are concerned, they might choose to limit their own or their children's RF exposure by limiting the length of calls, or using "hands-free" devices to keep cellphones away from the head and body. (fact sheet n° 193). Additional WHO information about electromagnetic fields and public health are available on the following website: http://www.who.int/peh-emf.

Note: This equipment has been tested and found to comply with the limits for a Class B digital device pursuant to part 15 of the FCC Rules. These limits are designed to provide reasonable protection against harmful interference in a residential installation. This equipment generates, uses and can radiate radio frequency energy and, if not installed and used in accordance with the instructions, may cause harmful interference to radio communications. However, there is no guarantee that interference to radio or television reception, which can be determined by turning the equipment off and on, the user is encouraged to try to correct the interference by one or more of the following measures:

- Reorient or relocate the receiving antenna.
- Increase the separation between the equipment and receiver.
- -Connect the equipment into an outlet on a circuit different from that to which the receiver is connected.
- Consult the dealer or an experienced radio/ TV technician for help.

Changes or modifications not expressly approved by the party responsible for compliance could void the user's authority to operate the equipment.

For the receiver devices associated with the operation of a licensed radio service (e.g. FM broadcast), they bear the following statement:

This device complies with Part 15 of the FCC Rules. Operation is subject to the condition that this device does not cause harmful interference.

For other devices, they bear the following statement:

This device complies with Part 15 of the FCC Rules. Operation is subject to the following two conditions:

(1) this device may not cause harmful interference

(2) this device must accept any interference received, including interference that may cause undesired operation.

Your cellphone is equipped with a built-in antenna. For optimal operation, you should avoid touching it or degrading it.

As cellphone devices offer a range of functions, they can be used in positions other than against your ear. In such circumstances the device will be compliant with the guidelines when used with headset or usb data cable. If you are using another accessory ensure that whatever phone is used is free of any metal and that it positions the cellphone at least 2cm away from the body.

#### LICENCES

Obigo® WiELO is a registered trademark of Obigo AB.

microSD Logo is a trademark.

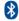

The Bluetooth word mark and logos are owned by the Bluetooth SIG, Inc. and any use of such marks by TCT Mobile Limited and its affiliates is under license. Other trademarks and trade names are those of their respective owners.

### OT-606A Bluetooth OD ID B016876

@ eZiText"

ZICOrporation eZiText™ and Zi™ are trademarks of Zi Corporation and/or its Affiliates.

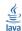

Java™ and all Java™ based trademarks and logos are trademarks or registered trademarks of Sun Microsystems, Inc. in the U.S. and other countries.

Opera Mini™ is a registered trademark of Opera Mini.

### Hearing Aid Compatibility

Your cellphone is rated: "For Hearing Aid", to assist hearing device users in finding phones that may be compatible with their hearing devices.

This device is HAC M3 compatible.

For more information please refer to "Hearing Aid Compatibility with Mobile Phones" leaflet or visit our website http://www.alcatel-mobilephones.com/

### General information .....

- · Website: www.alcatel-mobilephones.com
- · Facebook: http://www.facebook.com/alcatelonetouchtribe
- · Twitter: http://www.twitter.com/Alcateltribeus
- Hot Line Number: In the United States, call 877-702-3444 for technical support.

On our Internet site, you will find our FAQ (Frequently Asked Questions) section. You can also contact us by e-mail to ask any questions you may have.

An electronic version of this user guide is available in English and other languages according to availability on our server: www.alcatel-mobilephones.com

Your cellphone is a transceiver that operates on GSM networks with 850 and 1900 MHz bands.

### Protection against theft (1)

Your cellphone is identified by an IMEI (cellphone serial number) shown on the packaging label and in the phone's memory. We recommend that you note the number the first time you use your cellphone by entering \*#06# and keep it in a safe place. It may be requested by the police or your operator if your cellphone is stolen.

### Disclaimer

There may be certain differences between the user manual description and the cellphone's operation, depending on the software release of your cellphone or specific operator services.

Contact your network operator to check service availability.

ш

### Your cellphone .....

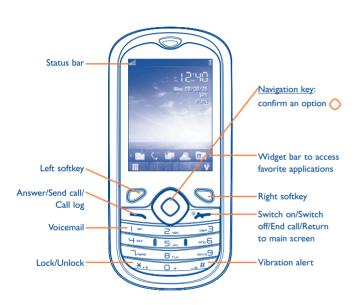

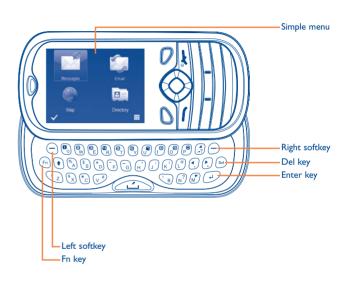

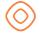

Confirm an option (press the middle of the key)

Press navigation • key from the main screen to view application lists from widget bar, and then press navigation \$\display\$ key to access sub-menus accordingly.

□ Access

Access your voicemail (hold down)

Fn

Input top-half character (press once), press twice to lock in this mode

Right softkey

Answer
Send a call

Access Call log (Redial) (press)

Switch on/Switch off the cellphone (hold down)

Return to the main screen

- I.I Status bar icons (1)
- Battery charge level
- **Vibrate alert**: your cellphone vibrates, but does not ring or beep with the exception of the alarm (see page 53).
- **Bluetooth status** (Activated).
- Bluetooth status (Connected to an audio device).
- Headset connected.
- Keypad locked.
- Call forwarding activated: your calls are forwarded (see page 40).
- Alarm or appointments programmed (see page 62).
- Level of network reception.
- Voicemail message arrived.
- **Missed calls.**
- Stopwatch is active.
- ro Radio is on.
- **WAP** alerts (2).
- Roaming.
- Memory card scanning completed.
- SIM card missing.
- Line switching (3): indicates the selected line.

15

<sup>(1)</sup> The icons and illustrations in this guide are provided for informational purposes only.

Depending on your network operator.

<sup>3)</sup> Contact your network operator to check service availability.

- GPRS connection status (Activated).
- **G** GPRS connecting.
- Music player active.
- Message receipt in progress.
- Sending a SMS.
- Sending a MMS.
- Silence mode: your cellphone does not ring, beep or vibrate with the exception of the alarm (see page 53).
- MS unread
- (Flicking)Message list is full: your cellphone cannot accept any new messages. You must access the message list and delete at least one message on your SIM card.
- Flight mode.
- **A2DP** connected.

### 1.2 Personalize mainscreen

You may customize your mainscreen by selecting  $\lozenge$  through  $\bigcirc$  key from the main screen.

### I.2.I Widget bar

You may customize widget lists on the main screen as a convenient shortcut to your desire. To add/remove a widget, select "Edit widgets" and use key to mark/unmark, and then confirm by pressing "Save". To reorder widgets, select "Reorder widgets" and choose one item by pressing // key, scroll up or down to the required position, place using the // key, and then confirm by selecting "Done" with key.

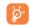

Two widgets cannot be removed: Calls, Messages.

### 1.2.2 Change wallpaper

You will be directed to "My images" with this option. You may choose one image as your favourite wallpaper. (see page 55)

### 1.3 Simple menu

Four frequently-used applications from the main screen will be displayed when you slide open your cellphone: **Messages, Email, Directory, Wap.** You can quickly choose any of the above by selecting  $\mathscr{A}$  with the left softkey, or you may select  $\boxplus$  with the right softkey to switch to the full main menu screen.

# 2 Getting started .....

### 2. I Set-up

### Removing or installing the back cover

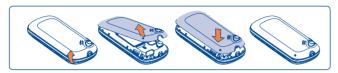

### Inserting or removing the SIM card (1)

You must insert your SIM card to make phone calls.

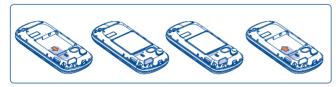

Place the SIM card with the chip facing downwards and slide it into its housing. Make sure that it is correctly inserted. To remove the card, press the bottom and slide it out. Please power off your cellphone before you remove the SIM card.

(1) Check with your network operator to make sure that your SIM card is 3V or 1.8V compatible. The old 5 Volt cards can no longer be used. Please contact your operator.

### Installing or removing the battery

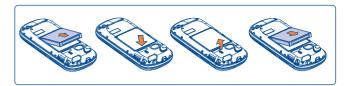

Insert and click the battery into place, then close the cellphone cover. Unclip the cover, then remove the battery.

### Charging the battery

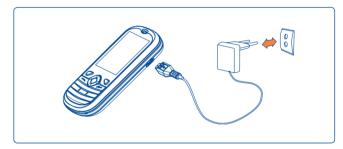

Connect the battery charger

- Charging may take about 20 minutes to start if the battery is flat.
- Be careful not to force the plug into the socket.
- Make sure the battery is correctly inserted before connecting the charger.
- The mains socket must be near to the cellphone and easily accessible (avoid electric extension cables).

 When using your cellphone for the first time, charge the battery fully (approximately 3 hours). You are advised to fully charge the battery (<a>[</a>

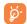

The charge is complete when the animation stops.

### 2.2 Power on your cellphone

Hold down the \*\* key until the cellphone powers on, type in your PIN code if necessary and then confirm with the \( \infty \) key. The main screen is displayed.

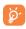

If you do not know your PIN code or if you have forgotten it, contact your network operator. Do not leave your PIN code with your cellphone. Store this information in a safe place when not in use.

If cell broadcast messages are displayed, use the  $\bigcirc$  key to browse through them or press the  $\leadsto$  to return to the main screen.

While the cellphone is searching for a network, "Searching/Emergency" will be displayed.

In the power on screen, you also have access to the functions of "Radio", "Camera", "Music player", etc. even if there is no SIM card inserted.

### 2.3 Power off your cellphone

Hold down the \*\* key from the main screen.

# 3 Making a call.....

Dial the desired number then press the key to place the call. If you make a mistake, you may short press key to delete the incorrect digits one by one, or you may long press key to delete all.

To hang up the call, press the \* key.

### Making an emergency call

If your cellphone has network coverage, dial emergency number and press the key to make an emergency call. This works even without a SIM card and without typing the PIN code or unlocking the keypad.

### 3.1 Calling your voicemail (1)

Your voicemail is provided by your network to avoid missing calls. It works like an answering machine that you can consult at any time. To access your voicemail, hold down the low key.

If the access number for your operator's voicemail service does not work, dial the number that you were given. To change this number at a later date, refer to "My numbers" (see page 39).

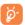

To use your voicemail service from abroad, contact your network operator before leaving.

<sup>(1)</sup> Contact your network operator to check service availability.

### 3.2 Receiving a call

When you receive an incoming call, press the — key to talk and then hang up using the — key.

If the 3% icon is displayed, the vibrator is activated and there is no ringtone. If the 3% icon is displayed, the cellphone neither rings nor vibrates

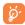

The caller's number is displayed if it is transmitted by the network (contact your network operator to check service availability).

### Muting the ringtone

To mute ringtone of current incoming call, press \(\sigma\) key. Answer the call by pressing the \(\sigma\) key.

### Rejecting a call

Press the \*\* key once, or reject it by SMS (**Options\Reject call with SMS**).

### 3.3 During a call (1)

### During a call, following options are available:

- New call (Hold the current call and dial another number)
- Hold (Hold the current call)
- Mute (Mute the current call)
- DTMF (Enable/Disable sending DTMF during the call)
- Volume (Adjust the vloume level)

**PROMPT**: You may also adjust sound level by using \$\diangle\$ key directly during a call.

- Switch audio patch (Switch the audio path between the Bluetooth headset and cellphone)
- Directory (Enter the directory)
- Messages (Enter Message Center)
- Calendar (Enter Calendar)
- Services (Enter the Service menu)
- Sound recorder (record your current call).

You can switch the audio speech from handset to Bluetooth device when connected.

You may also use **Handsfree** function with  $\bigcirc$  during a call.

**WARNING**: move the handset away from your ear while using the "handsfree" option because the amplified volume might cause hearing damage.

### Handling two calls

- Answering a second call (ensure that "Call waiting" is activated, see page 40).
- To call a second party during a call, dial the number directly.

### 3.4 Conference calls (1)

Your cellphone allows you to talk to several people at the same time (up to five). If you are on a double call, press "Options" and select "Conference". If a third call comes in, answer it by pressing the key and speak with your new caller.

This caller becomes a member of the conference if you press "Options" and select "Add to conference". Pressing "> disconnects the current call.

To end the conference call, press "Options" and select "End conf.".

<sup>(1)</sup> Contact your network operator to check service availability.

<sup>(1)</sup> Contact your network operator to check service availability.

### 3.5 Line switching (1)

Your SIM card can contain two distinct cellphone numbers. Under "Calls", choose "Line switching" and then select a default line; all your outgoing calls will be made from this number. Incoming calls, however, will continue to use either of the two lines.

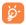

The services programmed on the default line do not impact those selected on the other line.

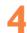

### Menu arrange.....

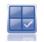

Main menu is designed to vary according to your preference.

You may access this function by selecting "Menu arrange" from the main menu.

### Change the order

Press left softkey from the main menu screen and select "**Move**" or hold down  $\bigcirc$  key till tick " $\sqrt{}$ " is shown, then move the cursor to your favorite destination and confirm with  $\bigcirc$  key.

### Show/Hide

Access "Menu arrange", press O to show/hide the main menu items.

### **Restore factory settings**

Access "Menu arrange", select "Options", choose "Restore factory settings" to return to the default menu display.

# 5 Messages .....

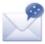

You can create, edit and receive SMS, MMS with this cellphone.

MMS enables you to send video clips, images, photos, animations and sounds to other compatible mobiles and e-mail addresses.

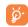

The MMS function can only be used if the service is provided by your operator, and if your contract includes the MMS option and if all the parameters for MMS have been entered (see page 30).

### 5.1 Access

You may access this menu using the following options:

- Access from the main menu by selecting "Messages".
- Access from the simple menu by selecting "Messages". (see page 18)
- Select from widget bar, and then enter the sub-menu you require.

### 5.2 Conversational mode and conventional mode

In conversational view mode you can view chat history in chronological order. In conventional view mode you may have access to the following folders: Inbox, Outbox, Sent, Drafts, Voicemail, Broadcast SMS, Empty folder, Templates, Settings, etc. Conversational view mode is set as default. You may switch to conventional mode by selecting "Options\Settings\Conversational mode\On(Off)". The following instructions are based on conversational mode.

### 5.3 Create message

You can select "Messages\Write msg" from the main menu, or access from widget of create text/multimedia message. One or more recipients can be added in the list and you can remove a recipient by pressing . Press "Directory" through key to multi-select recipients from Directory.

An SMS will be converted to MMS automatically when images, videos, audio, slides or attachments are inserted, Subject, CC/BCC/email address is added; or the message contains more than 8 pages of text.

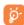

An SMS message of more than a certain number of characters (the number of characters depends on your language) will be charged as several SMS.An MMS message containing photos and/ or sounds may also be billed as more than one message.

### 5.4 Alerts

### 5.4.1 Setting messages

The storage of provisioning messages.

### 5.4.2 Voicemail

View and edit the voicemail number.

### 5.4.3 Broadcast SMS

Store the received Broadcast SMS.

### 5.4.4 WAP alerts

Store WAP push messages.

### **Available options**

#### 5.5.1 View

With this option, you can view details of the selected thread.

#### 5.5.2 Delete

To delete a thread (containing all chat history), select "Options\Delete" , and then confirm with \(\capprox \sigma \) key.

#### 5.5.3 Settings

### Conversational mode

This option enables you to switch on/off conversational message view mode.

### Text messages

**Profile settings** • Profiles can be retrieved directly from SIM card. Alternatively, you can create your own profile.

Common settings

 Delivery report, request for acknowledgement of delivery report On/Off. Reply path(1): show reply path.

**Alphabet Management**  • Enables the definition of SMS data coding for

management SMS sending.

**Memory status** • Memory used on the cellphone.

**Preferred storage** • Select default message storage, SIM or cellphone.

**Preferred. bearer** • Bearer preference.

### Multimedia messages

Edit

• Set edit mode, image size and signature.

Sending

• Set the values for validity period, Read report, etc.

Retrieve

• Set the values for Home network, Roaming

network, etc.

**Edit profiles** 

• Follow the same procedure as for setting your

WAP connection

**Memory status** 

• Memory used on the cellphone.

### **Broadcast SMS**(1)

Receiving mode Languages

Enable to receive broadcast SMS.

· Language selection. Channel settings • Add/Edit channels.

Depending on your network operator.

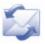

Your cellphone has an email client with the settings pre-defined for a few popular email services like - GoogleMail, Windows live, Yahoo, AOL, etc. Besides this, you can set up other POP3 or IMAP4 email accounts that you may be using.

### Access

Press ## through key from the main screen to enter the main menu, and then select "Email", or your may access from the simple menu "Email" (see page 18).

### **Email account set-up**

### Pre-defined email service

If you own an email account of predefined services, you can install it to your cellphone by selecting the service (GoogleMail, yahoo, etc.), entering the username, password and account name, and then confirming with \( \cdot\) key.

### New email service

To set up a new email account other than the predefined email services, press "Options\New account", select "Other Email accounts".

You are required to enter your email address, select protocol (1) (POP3 or IMAP4) and network, then enter your incoming server address and outgoing server address, and then input your user name, password and account name, select "Save".

### **Create Email**

Select "Email\Options\Create Email" to enter write email interface. Input the initial letter of the recipient name. Subsequent letters may be added for accurate search. Input the next recipient to add one more Fmail address.

### Inhox

Folder of all received Fmails

### Outhox

Folder of all unsent Fmails

### Sent

Folder of all sent Emails.

### **Drafts**

Folder of all draft Emails.

#### 6.8 **Available options**

Select

Select to enter the menu.

**Send and receive** • To connect the email server in order to receive/ send mails.

Send and receive all accounts

• To connect all email accounts' server in order to receive/send mails.

Consult your email service provider for more information about protocol.

**Create Email** • To create a new Fmail. Edit account

• To edit the detailed configuration information of the selected account

Delete account New account To create a new email account.

To delete the current selected account.

**Empty folder** 

Delete all emails in "Inbox/Outbox/Sent/Drafts".

Delete marked

• To delete the marked mail in the selected folder.

• To delete all the mails in the selected folder.

Delete all Delete all marked • To delete all marked mails in all folders.

**Empty all folders** • Delete all emails in all folders.

## Instant messaging ......

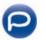

Palringo Instant messaging (IM) allows you to chat with other people using Palringo account. You can also connect to other popular IM services through Palringo, like Yahoo, AIM, GG, ICQ, Google talk, iChat etc. Please note that the services may be upgraded depending on your client version.

### Access

To access Palringo, press ## from the main screen to enter the main menu, select @.

### Open a Palringo account online

Before activating this service, you are required to open a Palringo account online. There are three ways to do this:

- · Click "Menu", select "Register".
- You can also open account directly on website: http://www.palringo.com/en/gb/.

### Sign in/Sign out

To connect to Palringo instant messaging server, please click "Menu", then select "Sign in". You are required to input your Palringo account information, like username (Email address), password, sign in status, etc.

To sign out, click "Menu", then "Sign out".

Depending on your network operator.

### 7.4 Add service

Various services (Yahoo, Google, ICQ etc.) can be added by "Menu\
Services\Add Service".

### **7.5** Chat

To start a chat, select one online contact, then "Menu\Private chat". During chat, you can also exchange voice or photo messages with your community.

### 7.6 Contacts

### Add a contact

To add a contact, click "Menu", then select "Add contact".

First, you need to specify which service, Yahoo for example, you want to add the new contact to. Then input the contact's email address.

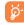

Your request will be sent to the contact for approval. Once accepted, the contact's name and status will appear on your contact list.

### Delete a contact

To delete a contact, select one contact, then "Menu\Delete contact". The selected contact will be removed from your contact list.

### 7.7 Groups

With this menu, you can "Join a group" or "Create a new group". You can begin chatting with all members in the group simultaneously.

# 8

### Directory .....

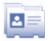

### 8.1 Consulting your directory

You may have access to this function from the main menu by selecting "Directory", or your may access from the simple menu "Directory" (see page 18).

The whole contact list is categorized by **Favorite**, **Most called** and **All contacts**.

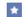

Favorite

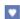

Most called

### Searching for a contact

You can search for a contact by inputing the initial of their name. Subsequent letters may be added to refine the search.

### Viewing a contact

Select a name from your directory to read the contact information.

### Sending vCard via Bluetooth

Selecting the vCard you wish to transfer ("Options\Send vCard\By Bluetooth").

### Making the call

Press the \to key once the name is selected. If several numbers are with the name to be called, you must first choose the associated number from the list (Mobile, Home, Work, etc.) using the \$\frac{1}{2}\$ key. Press the \( \rightarrow \) key to make the call.

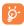

Information in the directory and the diary may be sent to and received from a computer using the PC suite.

#### 8.2 Adding a contact

You can add a new contact by selecting "Options\Add contact".

When you create a new contact in the phone directory, at least one of the following fields must be filled in: First name, Last name, Image, Mobile, Home, Work, Email, Birthday, Add birthday reminder, URL, Address, Ringtone, Group, Copy to SIM/ Not copy to SIM.

You can move from one field to another using the  $\stackrel{\wedge}{=}$  key.

### Adding birthday reminder

You can set a birthday reminder when editing contact information. This will remind you at regular intervals during the day prior to the set date.

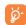

If you use your cellphone abroad, store the numbers in your directories in international format "+" followed by the country code (see page 22).

#### 8.3 **Available options**

From the list of names in Favorite/Most called, All contacts, you can access the following options:

| Add | contac |
|-----|--------|
|-----|--------|

• Add a contact (name, numbers, address, e-mail, etc.) in the directory.

### Send message

• Send an SMS/MMS/Email to a contact you selected from the directory.

Delete contact • Delete the selected contact.

### Group

· You can view, send messages or e-mails to the group you select or you can create, delete groups as you want.

### View mode

· You may view contacts stored in cellphone only or both in SIM and cellphone

### More

| Import   | Copy the whole directory from SIM        |
|----------|------------------------------------------|
| from SIM | to cellphone only if there is sufficient |
|          | memory.                                  |

| • | <b>Export</b> | 1 |
|---|---------------|---|
|   | SIM           |   |

Copy the whole directory from cellphone to SIM only if there is

sufficient memory.

Type in, modify or send the user's My number

own number by SMS.

 Memory status

View used and available space in SIM and Phone directory.

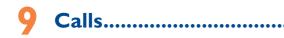

### 9.1 Call log

You can access your call log by pressing the key from the main screen or selecting from the main menu, then select "Call log". Once enter this menu, following lists will be displayed:

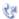

Missed calls

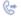

Outgoing calls (Redial)

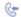

Answered calls/Rejected calls

Select a number from the call memory and press "**Options**" through  $\triangleright$  key to Send message, Save to directory, Edit before call, etc.

### 9.2 My numbers

Type in or modify your cellphone number or the number to access your voicemail and confirm. Your cellphone number is usually written on your SIM card.

### 9.3 Billing<sup>(1)</sup>

You can access different items with this option:

Depending on your network operator.

Last call cost/ Total cost/Max cost/Reset cost/ Price per unit  You can view the last, max or total cost of charged calls, modify it or reset it and enter the cost of a call in the currency of your choice.

### Duration

 You can view the total duration of all outgoing calls or reset it.

### **GPRS** counter

 Management of the volume data usage volume (in kilobytes).

### **Beep duration**

 You can activate or cancel the beep emitted during a call with a specified frequency (enter the frequency and confirm by key, or .

### 9.4 Call settings (1)

You can access a number of items with this option:

### 9.4.1 Call waiting

Activate/deactivate the notification of a second incoming call by a beep.

### 9.4.2 Call forwarding

You can activate, cancel or verify the status of the call forwarding to the voicemail or to a specified number. The following configurations are possible:

- Unconditional: systematic forwarding of all your calls. The sicon is displayed.
- Conditional: if your line is busy, if you don't answer or if you are outside the network range.

#### 9.4.3 Call barring

You can activate or deactivate the call barring for outgoing and incoming calls. The various options are:

Outgoing calls

The following configurations are possible:

All calls

- · All outgoing calls are barred.
- International calls Outgoing international calls are barred.

 International except home · Outgoing international calls except those to your country of subscription are barred.

Incoming calls

• The following configurations are possible:

All calls

- · All incoming calls are barred.
- When Roaming
- Incoming calls are barred when you are abroad.

Cancel all barring

• Deactivate all call barring.

**Password** 

Change barring • Change the original Password for activating call barring.

### Caller ID

Activate/deactivate CLIR.

#### Line switching (1) 9.4.5

Line switch between line 1 and line 2.

#### 9.4.6 Auto redial

You can activate or deactivate the automatic callback of your party for calls that do not get through the first time.

# Media applications....

### Music .....

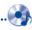

You may access this feature from the main menu by selecting "Music".

You will have full flexibility of managing music both on your cellphone and memory card.

You can have access to your music files through one of the following:

All songs

· Contains all songs both on cellphone memory and memory card.

My star list

 You can simply add your favorite songs to "My star list" by holding down \* during playing music (max 100).

Folders

· Category of songs in folder.

Album/Artist/ Genre

· Music files are categorized by Album, Artist or Genre based on information stored in the tags. Those missing such information will be classified as "Unknown files".

**Update songs** 

• Update the information of songs saved in cellphone or memory card.

Use keys to manage the Music player:

: Set the volume level

♦ : Go to previous/next title (press) Fast play backward/forward (hold down)

Depending on your SIM card.

### 10.1.1 Settings

Access by pressing the right navigation key for following options:

Play mode

• Enable you to switch between Normal, Repeat current, Repeat all, Shuffle and Repeat shuffle.

Equalizer
Bluetooth
settings

**Display** 

• Different music styles preset in the cellphone.

• With this setting, you can play music in Bluetooth, Phone or both in Phone & Bluetooth.

• Enable your player to display spectrum, song information or lyric.

### 10.1.2 Playing with lyrics

Lyrics can be displayed in synchronization with the music.

### 10.2 Image .....

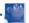

A library links to the images in "My creations" and "My images" in cellphone to be shown in list, slide, or thumbnail, set as Wallpaper, Power on/off display, and Contact ID, or sent by MMS, Email, Bluetooth.

43

### 10.3 Video.....

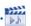

Contains all video clips both in cellphone and memory card and enables you to **Play**, **Send** (by MMS, Email, or Bluetooth), **Delete**, **Rename**, **Sort** (by name, type, time or size), etc.

Use keys to manage the Video player:

: Set as play/pause

: Set the volume level

♦ : Previous/next video

: Adjust the display screen size via left softkey

: Back to previous menu

### 10.4 Radio .....

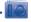

Your cellphone is equipped with a radio "with RDS functionality. You can use the application as a traditional radio with saved channels or with parallel visual information related to the radio program on the display if you tune to stations that offer Visual Radio service. You can listen to it while running other applications.

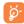

To use it, you must plug in your headset, which works as an antenna connected with your cellphone.

(I) The quality of the radio depends on the coverage of the radio station in that particular area.

### **Available options:**

Channel list

• Open the list of saved stations.

Save channel

 Save the current tuned station to the "Channel list"

Auto search

 Start auto search and stations will be automatically saved to "Channel list".

Enter the frequency · Enter the frequency manually.

Turn off

Stop playing the radio.

Radio Recording • Record the radio: files will be automatically saved to "Notes".

**Settings** 

Use navigation keys to manage settings.

**Activate** loudspeaker/ Play in headset · Listen to the radio using loudspeaker or headset.

Activate mono mode/stereo mode

Switch between mono and stereo mode.

**Update station** name (1)

 Save RDS information as station name in the channel list.

frequency

Optimize radio • Optimize the audio quality.

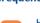

Hold down the key to enter "Manual tuning" mode and go to the previous/next station by pressing the \leftarrow navigation keys in the Radio interface.

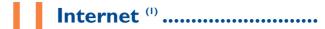

### Opera.....

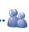

Not only does Opera Mini give you the full Web experience where you stay in touch with your friends, obtain information, do your online banking etc., but it is also designed to save time by using compressed web pages.

### Wap.....

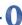

### 11.2.1 Homepage

Launch the Wap browser with the preset homepage.

### 11.2.2 Bookmarks

Access your favorite sites.

### 11.2.3 Go to URL

Enter the URL of Wap site.

### 11.2.4 Recent pages

Pages which you recently browsed.

Depending on your network operator. May cause additional network charges for data flow to provide this service. Extra fees might also be charged in roaming states.

### 11.2.5 Offline pages

Pages available for offline viewing

### 11.2.6 Service inbox

Store WAP push messages.

### 11.2.7 Settings

Customize your browser preferences.

### II.3 Weather.....

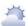

Your cellphone is equipped with a weather function for consulting up to 3-day forecasts of favorite cities.

To access the function, you can press \press through \infty key to access the main menu and select the 🍱 .

### **Available options:**

More information Search more weather information online.

Display 3-day weather forecast. **Forecast** 

**Update** Refresh weather information. My cities

List all my cities, you can add new city, set default city, delete the selected city, etc. via "My cities\Options".

**Settings** Set unit, update mode and network.

# Entertainment .....

### Stopwatch......

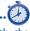

The stopwatch is a simple application for measuring time with the possibility to register several results and suspend/resume measurement.

## 12.2 Java .....

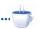

### 12.2.1 Launch an application

Select "Java applications" to launch applications.

### 12.2.2 Java settings

The "Java" menu allows you to manage Java settings, in which you may set Java audio, vibration, network and identify how much Heap size is available.

### 12.2.3 Java downloading

You can download new Java<sup>™</sup> applications in the "Java" menu by selecting "Download application" from "Options". The list of available Web bookmarks dedicated to the application download will then be displayed. Select the appropriate bookmark to go to the desired Web page.

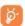

Each downloaded java game can be assigned as a main menu display for quick access.

### 12.2.4 Trusted certificates

View detailed information of the trusted certificates supported by your cellphone.

### Disclaimer

Downloading or running applications will not damage or alter any software already in your cellphone designed to support Java<sup>TM</sup> technology.

TCT Mobile Limited and its affiliates waive any responsibility and refuse to guarantee applications that are subsequently used, as well as for all applications not embedded in the handset upon purchase.

The purchaser alone bears the risk of loss, damage or defect of the handset, or of applications/software, and generally of any damage or consequence resulting from the use of the said applications/software. In the event that the said applications/software, or the subsequent setup of any function are lost due to technical reasons resulting from the handset being replaced/repaired, the cellphone owner should repeat the operation and download or set up again. TCT Mobile Limited and its affiliates grant no guarantee and disclaim any responsibility if the operation cannot be repeated or cannot be performed without incurring some cost.

# 3 Camera......

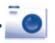

Your cellphone is fitted with a camera for taking photos and shooting videos that you can use in different ways:

- store them in your "File manager\My creations".
- send them in a multimedia message (MMS) to a cellphone or an email address.
- send them directly by Email or Bluetooth.
- customize your main screen (see page 64).
- select them as incoming call image to a contact in your directory.
- transfer them by data cable or microSD card to your computer.

### 13.1 Access

Select in from the main menu to access this function.

### 13.2 Camera

### 13.2.1 Take a photo, save or delete

The screen acts as the viewfinder. Position the object or landscape in the viewfinder and press of to take the image and the images will be automatically saved. If you don't want it, you may directly delete it with key.

### 13.2.2 Settings in framing mode

Before taking the photo, you can adjust a number of settings by using the following shortcuts:

From the photo shot screen, press the press R through R not only to access: "Image size", "Capture mode", "Quality", "Timer", "Banding", "Night mode", "Exposure Value", "White balance", "Color mode", but also following ones:

My creations

 Go to "File manager\My creations" to view the photos you have taken.

Storage

 You may choose saving location if MicroSD card is inserted.

Access Video

Access Video recording mode.

**Restore default** • Return all settings to default values.

Image size
Capture mode
Capture mode
Cuality
Cimer
Cimer
Cimer
Cimer
Cimer
Cimer
Cimer
Cimer
Cimer
Cimer
Cimer
Cimer
Cimer
Cimer
Cimer
Cimer
Cimer
Cimer
Cimer
Cimer
Cimer
Cimer
Cimer
Cimer
Cimer
Cimer
Cimer
Cimer
Cimer
Cimer
Cimer
Cimer
Cimer
Cimer
Cimer
Cimer
Cimer
Cimer
Cimer
Cimer
Cimer
Cimer
Cimer
Cimer
Cimer
Cimer
Cimer
Cimer
Cimer
Cimer
Cimer
Cimer
Cimer
Cimer
Cimer
Cimer
Cimer
Cimer
Cimer
Cimer
Cimer
Cimer
Cimer
Cimer
Cimer
Cimer
Cimer
Cimer
Cimer
Cimer
Cimer
Cimer
Cimer
Cimer
Cimer
Cimer
Cimer
Cimer
Cimer
Cimer
Cimer
Cimer
Cimer
Cimer
Cimer
Cimer
Cimer
Cimer
Cimer
Cimer
Cimer
Cimer
Cimer
Cimer
Cimer
Cimer
Cimer
Cimer
Cimer
Cimer
Cimer
Cimer
Cimer
Cimer
Cimer
Cimer
Cimer
Cimer
Cimer
Cimer
Cimer
Cimer
Cimer
Cimer
Cimer
Cimer
Cimer
Cimer
Cimer
Cimer
Cimer
Cimer
Cimer
Cimer
Cimer
Cimer
Cimer
Cimer
Cimer
Cimer
Cimer
Cimer
Cimer
Cimer
Cimer
Cimer
Cimer
Cimer
Cimer
Cimer
Cimer
Cimer
Cimer
Cimer
Cimer
Cimer
Cimer
Cimer
Cimer
Cimer
Cimer
Cimer
Cimer
Cimer
Cimer
Cimer
Cimer
Cimer
Cimer
Cimer
Cimer
Cimer
Cimer
Cimer
Cimer
Cimer
Cimer
Cimer
Cimer
Cimer
Cimer
Cimer
Cimer
Cimer
Cimer
Cimer
Cimer
Cimer
Cimer
Cimer
Cimer
Cimer
Cimer
Cimer
Cimer
Cimer
Cimer
Cimer
Cimer
Cimer
Cimer
Cimer
Cimer
Cimer
Cimer
Cimer
Cimer
Cimer
Cimer
Cimer
Cimer
Cimer
Cimer
Cimer
Cimer
Cimer
Cimer
Cimer
Cimer
Cimer
Cimer
Cimer
Cimer
Cimer
Cimer
Cimer
Cimer
Cimer
Cimer
Cimer
Cimer
Cimer
Cimer
Cimer
Cimer
Cimer
Cimer
Cimer
Cimer
Cimer
Cimer
Cimer
Cimer
Cimer
Cimer
Cimer
Cimer
Cimer
Cimer
Cimer
Cimer
Cimer
Cimer
Cimer
Cimer
Cimer
Cimer
Cimer
Cimer
Cimer
Cimer
Cimer
Cimer
Cimer
Cimer
Cimer
Cimer
Cimer
Cimer
Cimer
Cimer
Cimer
Cimer
Cimer
Cimer
Cimer
Cimer
Cimer
Cimer
Cimer
Cimer
Cimer
Cimer
Cimer
Cimer
Cimer
Cimer
Cimer
Cimer
Cimer
Cimer
Cimer
Cimer
Cimer
Cimer
Cimer
Cimer
Cimer
Cimer
Cimer
Cimer
Cimer
Cimer
Cimer
Cimer
Cimer
Cimer
Cimer
Cimer
Cimer
Cimer
Cimer
Cimer
Cimer
Cimer
Cimer
Cimer
Cimer
Cimer
Cimer
Cimer
Cimer
Cimer
Cimer
Cimer
Cimer
Cimer
Cimer
Cimer
Cimer
Cimer
Cimer
Cimer
Cimer
Cimer
Cimer
Cimer
Cimer
Cimer
Cimer
Cimer
Cimer
Cimer
Ci

### 13.2.3 Options available after taking the photo

Once you have taken a photo, five icons appear on the photo for your selection. By pressing  $\{, \land, \lor, \rangle$ , you can send your photo by Bluetooth, MMS and Email, assign it to a contact, or set as wallpaper.

### 13.3 Video

You can record a video clip of unlimited length, as long as the battery sustains and there is sufficient memory.

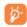

We strongly advise you to change the default folder to "Memory card" to store your photos and videos.

### 13.3.1 Framing mode

When you enter the "Video" function, your are in Framing mode. Use the mobile screen as a viewfinder and press for the settings of White balance, Exposure Value, Night mode, Banding, Quality, Record audio, Color mode, Storage, Access camera, to access the "File manager\My videos", and to restore default value.

### 13.3.2 Recording mode

Once you have chosen your settings, you can launch the recording of your video-clip by pressing the  $\bigcirc$  key.

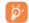

If you receive a call in recording mode, video recording will be stopped and a pop up message will inquire if you want to save it.

### 13.3.3 Further operations after shooting a video

After shooting a video, three icons will appear on the screen so you can choose to send your video by Email, MMS, or Bluetooth.

In the list of "My videos", press "Options" to play the video and send by MMS, Email or Bluetooth.

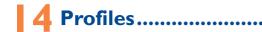

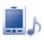

With this menu, you may personalize ringtones for different events and environments.

### 14.1 General

To modify the sound settings, select "**Edit**" and you will see the functions below using \$\display\$ key:

**Ringtone** Select a melody from the list by scolling up/down.

Mode You may set your cellphone ringtone to Normal,

Discreet (ring with beep), Vibration (all sounds are replaced by vibrations except for alarms), Vibration and Melody, Vibration then Melody, Beep and vibration, Silence (no sounds except for alarms, the icon will

be displayed).

**Volume** Adjust the volume by \$\display\$ key.

**Key beep** Select the type of key beep.

**Message beep** Select a melody for a new incoming message. **Power on beep** Select a Power on melody for your cellphone.

**Power off beep** Select a Power off melody for your cellphone.

### 14.2 Meeting

When this is selected the cellphone will not ring or beep unless an alarm has been set. A new event will cause it to vibrate.

### 14.3 Outdoor

It is a profile designed for outdoor users who require louder ringtones.

### 14.4 Indoor

Ringtone/beep volume will be slightly lower than General mode volume.

### 14.5 Silence

This profile will turn off all ringtones, even notification sounds.

### 14.6 Flight mode

Voice calls, Bluetooth and messaging functions are barred. Can be used to increase standby duration.

# 5 File manager .....

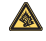

You will have access to all audio and visual files stored in cellphone or memory card in File manager.

### 15.1 My audios

Choose an audio for the ON/OFF screen, for an incoming call, a message alert, power on/off ringtone or an alarm and scheduler.

The "My audios" album contains the following folders (1):

- Music: full track music.
- Melodies: melodies that can be set as ringtone.
- Recorded: all recorded sounds.
- General: contains all audio files stored in cellphone or memory card.

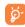

DRM: Digital Rights Management feature allows sounds and images to be played while protecting the associated copyright. DRM counter-based files and files with expired rights will not be automatically played when scrolling the list.

### 15.2 My images

You can select an image or a photo as wallpaper, ON/OFF screen, or assign it to a contact in the directory.

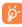

The images will be displayed in alphabetical order.

### 15.3 My videos

The "My videos" album contains all video clips recorded by the user, originally embedded in the cellphone and downloaded to the cellphone or memory card.

(1) The embedded folder names cannot be modified. However, in certain cases, you can modify, delete and add items included in these folders.

### 15.4 My creations

This feature stores all the photos captured by your cellphone.

### 15.5 Others files

A folder contains all downloaded java applications.

### 15.6 Cellphone

An entry to access all files in all folders stored in cellphone.

### 15.7 Memory card

You can access all files stored in the memory card here.

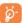

When a memory card is inserted for the first time, it will be scanned and the default folders will be created.

### Inserting or removing the memory card:

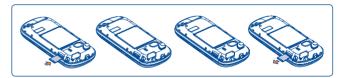

Unclip the cover and insert the MicroSD card into the slot. Unclip the cover and gently push the memory card until unlocked. Take out your MicroSD card and clip the back cover.

### **Available options**

Open • Open a folder.

**Create folder** • Create more folders.

Delete folderRemove folders.Beit folder's name.

**Empty folder** • Delete all files in one folder.

Memory card • To format or to query its memory status.

### 15.8 Managing audios, images, videos and creations

According to the item chosen, you can access some of the functions below:

**View** • View the selected image.

• Play the selected video.

**Send** (1) • Send the audio/image/video.

• - Image→wallpaper, switch ON/OFF, assign it to a contact.

 Sound-ringtone, message beep, switch ON/OFF, assign it to a contact.

- Video→Assign it to a contact.

Mark/ • Mark/Unmark a tick on a file for further operation. PressUnmarkOn Mark menu to mark all diretly.

**Download** • Download new items.

**Rename** • Rename the audio/image/video.

**Sort** • Sort the files by name, type, time and size.

**Move to**• Move a file from the phone memory to the memory phone/
card and vice-versa

card and vice-ver

memory card

Set as

**Properties** 

• Display part of the ID3 Tag content of an MP3 file.

**Activate** 

• DRM file option.

Copy to phone/ memory card  $\bullet$  Copy a file to the phone memory or the memory

rd card.

### 15.9 Formats and compatibility •

- Sounds: mp3, m4a, aac, midi, wav, amr, wma. (aac/aac+, wma are customized)
- Images: jpg, gif, wbmp, bmp
- Videos: 3gp, mp4

### 15.10 Memory status

Indicates how much space is used and how much is currently free on your cellphone and memory card (if any).

### 15.10.1 Cellphone

View available memory space.

Your cellphone's memory is shared among several functions: directory, calendar, messages, images, melodies, games and video clips.

### 15.10.2 Memory card (MicroSD card)

View the memory available on your MicroSD card.

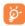

You are advised to save large files (like songs) on your microSD card.

Depending on phone and market.

57

<sup>(</sup>i) Files marked with 🔒 cannot be sent.

# 6 Bluetooth<sup>TM (1)</sup> .....

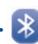

Access this feature by pressing through key from the main screen to enter the main menu, then selecting "Bluetooth".

To use your cellphone with a Bluetooth device, you need to proceed in two steps:

- Pair and register the device to your cellphone,
- Select it to use hands-free communication. Only one Bluetooth audio device (your Bluetooth headset or your Bluetooth car kit) can be connected during the communication.

### Pair and register your Bluetooth device

Activate the Bluetooth feature by selecting the "Bluetooth\Activation\
On" option. Then enter the "Device list" menu to search for connectable
Bluetooth devices and select the device you want to be paired with in the
list. If the bluetooth device has no keyboard, enter its default password
to register it with your cellphone. If the Bluetooth device has keyboard/
keypad, enter the same set of password on both handset and the device
to get it registered.

From the list, press the "**Options**" softkey to connect/disconnect, rename, search for new devices or delete an unconnected one from the list.

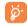

Don't forget to turn on your Bluetooth device and activate the pairing mode while pairing it with your cellphone.

### Available functions

### Data transmit Handle a call

- · Exchange files with another bluetooth device.
- Initiate or receive a phone call with a Bluetooth headset.

### Listen to music Visibility

- Support A2DP profile.
- Select whether you want to hide ("Hidden") or show to all ("Visible to all") your cellphone.

### My phone's name

You may change your cellphone name, which is visible to the others.

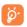

Always activate Bluetooth in your cellphone first before connecting it to a Bluetooth device. Be aware that Bluetooth activation will slightly affect battery life of your cellphone.

Bluetooth technology allows free wireless connections between all Bluetooth-compliant devices within short range. Please make sure that the Bluetooth headset or the Bluetooth car kit and your cellphone are in this range and set as "**Visible to all**".

Your cellphone is Bluetooth™ v1.1. v1.2 and v2.0 compatible.

59

You are highly recommended to use Alcatel OT-BM82 (mono) Bluetooth headset, which has been tested and proved fully compatible with OT-606A.

# Others.....

### Calendar ...... 15

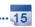

Once you enter this menu from the main menu, there is a monthly-view calendar for you to keep track of important meetings, appointments, etc. Days with events entered will be marked in color.

### **Available options:**

Today's appointments • See today's appointments.

**All appointments** • See all the created appointments.

Jump to date

 Input the required date and it will be immediately highlighted.

Create

Create an appointment.

**Synchronization** 

• Synchronize with the account you've set.

### Calculator .....

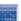

Access this feature by selecting "Calculator" from the main menu.

Enter a number, select the type of operation to be performed using the navigation keys, and enter the second number, then press O key or key to display the result.

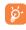

If you want to input a decimal, you may press \_\_#

Once an operation is complete, you can select "Clear" to clear numbers and carry out a new operation.

To return to the main screen, press the "Back" softkey.

### Notes.....

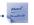

You can create a note in text or voice format by accessing "Notes" from the main menu.

### **Available options:**

**Open** 

· Open and view note.

Send

• Send by SMS, MMS, Email or Bluetooth.

New text note/ voice memo

Add new text note or voice memo.

Delete Delete note.

Delete all

Delete all notes.

While recording a voice memo, you can define the audio format (AMR, WAV or AWB), Quality (High/Low), and Storage (Phone, memory card).

### Clock.....

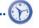

### 17.4.1 Alarm

Your cellphone has a built-in alarm clock with a snooze feature. You can set up to five separate alarms and choose whether or not the alarm should repeat.

Repeat

 You may select Once (default)/Every day/Days or customize to your desire.

Snooze

• The alarm will repeat at regular intervals.

Mode

• You may select the mode of Ringtone: Ring, Vibration only, Silence, Radio (1) or Vibration and Ring.

In Radio mode, you are required to plug in headset first. Your cellphone will power on automatically before Radio is on.

### 17.4.2 World clock

The World clock shows current local time and the time zone in different cities. You may view up to 3 cities at one time (**Options\Set as my city**).

### 17.4.3 Clock

Allows you to have settings of date and time, including 12/24h format. You can also set the daylight saving adjustment.

### 17.5 Converter.....

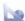

### 17.5.1 Unit converter

You can use the Weight and Length conversion by selecting the unit you wish to convert via ♠, then press ▼ to input the digits. Finally confirm with ♠ key or ♠ key.

### 17.5.2 Currency converter

The currency converter allows you to:

- Convert a currency directly into euros and vice versa (1).
- Convert between international currencies, both currencies must be selected by keys. You are requested to input the appropriate exchange rate.

# 8 Settings...

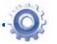

From the main menu, select the menu icon and select the function of your choice in order to customize your cellphone.

### 18.1 Cellphone settings

### 18.1.1 Display

### Wallpaper

The wallpaper is displayed when you switch on your cellphone.

By selecting "Wallpaper" you can customize it by replacing the default image or animation displayed on your cellphone.

### **Theme**

This function enables you to customize the graphic style and the colours of your cellphone.

### Power On/Off (1)

You can customize your welcome animation or image that appears when you switch on your cellphone.

You can also customize your OFF screen with an image or animation.

### **Brightness**

You may adjust black level with respect to LCD display by pressing the \$\display\$ key.

63

For the former European national currencies, the currency converter uses the final Euro conversion rates set on 31/12/1998, which are used in accordance with official conversion rules.

<sup>(</sup>I) Depending on the model.

### Backlight

- Screen Allows you to reduce brightness for enhanced battery performance and to save power during periods of expected inactivity.
- Keypad You may customize your keypad light by selecting On/Off or inputting your preferred duration directly.

### 18.1.2 Languages (1)

Display language for messages (select using \$\display\$). The "Automatic" option selects the language according to the home network (if available).

### 18.1.3 Headset mode

Switch audio play (incoming call, message beep, alarm beep...) between Headset only and Phone & Headset.

### 18.1.4 Input mode (2)

Please see chapter "Latin input mode", page 69. In addition to the specific characters table for Cyrillic, Chinese, other data input modes are also available in your cellphone. This feature allows you to write short messages and add names with special characters to your directory.

### 18.1.5 Numeric keys

By customising your keys, you can access any function directly from the main screen.

### 18.1.6 Auto lock

Your keypad will be locked automatically or you may lock it manually by long pressing the \*\*, key.

### Unlock the keypad

Short press the \*,, key when locked.

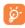

The keypad will be unlocked automatically on receiving a call or plugging in the charger.

### 18.2 Call settings

See page 40.

### 18.3 Security

### **Activate PIN**

 The SIM card protection code is requested each time the cellphone is powered on if this code is activated.

### **Change PIN**

• Change PIN code.

### **Change PIN2**

 A protection code for certain SIM card features (Billing/Cost/FDN, etc.) will be requested if you attempt to access it, if the code is activated. Select to update it with a new one (between 4 and 8 digits).

### Activate phone code

 It is requested each time the cellphone is powered on if this code is activated.

### Change phone

• Change cellphone password, its initial one is 1234.

## Fixed dialed number

 Allows the cellphone to be "locked" so that it can only dial certain numbers, or numbers with certain prefixes. To activate this function, PIN2 code is mandatory.

66

- (1) Contact your network operator to check service availability.
- (2) Depending on the language.

### 18.4 Network

### **Network selection**

- Preferred network
- Select network The choice of network connection is left up to the
- Search mode
   Network connection can be switched between "Manual" and "Automatic".

### **GPRS** connection (1)

- When needed GPRS mode active depending on connection requirements.
- Always
   GPRS mode continuously active.

### **GPRS** international roaming

· GPRS data services can be used while roaming.

### 18.5 Connectivity

A set of profile settings for messaging (MMS, Email...) and Web connection.

# 9 Making the most of your cellphone ......

### 19.1 PC suite

You can download software upgrade for free from the website. The PC suite includes:

### Backup/restore

You can backup the important data in your cellphone and restore them when needed.

### GPRS Modem

Use your cellphone to connect PC to the internet.

### Multimedia Personalization

Customize your cellphone with images, animations and melodies.

### Messaging

You can compose SMS/MMS easily on your PC and transfer them to your cellphone.

### **Supported Operating Systems**

Windows 2000/XP/Vista/Windows 7.

### 19.2 Webcam (1)

You can use your cellphone as a webcam for instant messaging on your PC.

- Connect your cellphone to PC via USB cable.
- Go to "My computer" folder on your PC and find USB video device (Under Scanners & Cameras).

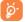

Webcam is disabled when Java application is running.

(1) The using of webcam may vary according to the operating system of your PC.

# 20 Latin input mode/character table .....

There are two text entry methods that can be used to write messages:

- Normal
- Predictive with the eZi mode

### Normal

This mode allows you to type text by choosing a letter or a sequence of characters.

### Predictive eZi mode

This mode speeds up the writing of your text.

Press the key once and the word will be modified each time you press a key. As you go on, the word will keep changing.

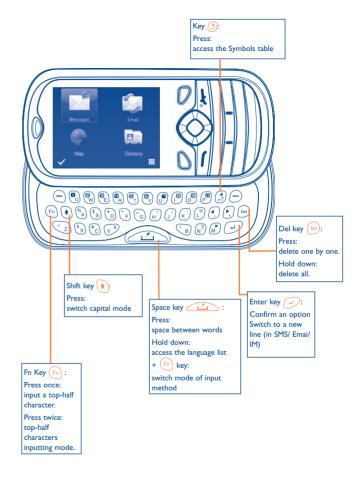

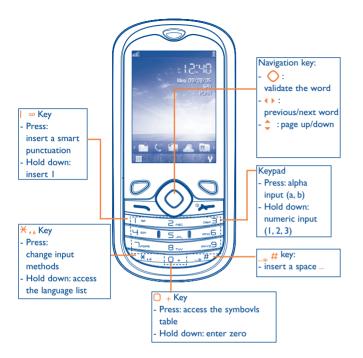

### Symbol table

Short press the ③ key to display the symbols table; the cursor is positioned in the center. Use the navigation key to move it and the key to select.

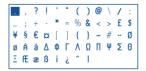

# 2 Alcatel Mobile Phones Limited Warranty......

TCT Mobile North America LTD warrants to the original retail purchaser of this wireless device, that should this product or part thereof during normal consumer usage and condition, be proven to be defective in material or workmanship that results in product failure within the first twelve (12) months from the date of purchase as shown on your original sales receipt. Such defect(s) will be repaired or replaced (with new or rebuilt parts) at the company's option without charge for parts or labor directly related to the defect(s).

Batteries, power adapters, and other accessories sold as in box items are also warranted against defects and workmanship that results in product failure within the first six (6) months period from the date of purchase as shown on your original sales receipt. Such defect(s) will be repaired or replaced (with new or rebuilt parts) and the company's option without charge for parts or labor directly related to the defect(s).

The limited warranty for your wireless device will be voided if any of the following conditions occur:

- Non-compliance with the instructions for use or installation, or with technical and safety standards applicable in the geographical area where your phone is used;
- Connection to any equipment not supplied or not recommended by TCT Mobile;
- Modification or repair performed by individuals not authorized by TCT Mobile or its affiliates;
- Acts of god such as Inclement weather, lightning, power surges, fire, humidity, infiltration of liquids or foods, chemical products, download of files, crash, high voltage, corrosion, oxidation;
- Removal or altering of the wireless devices event labels or serial numbers (IMEI);
- Damage from exposure to water or other liquids, moisture, humidity, excessive temperatures or extreme environmental conditions, sand, excess dust and any condition outside the operating guidelines;

 Defects in appearance, cosmetic, decorative or structural items such as framing and non-operative parts.

There are no express warranties, whether written, oral or implied, other than this printed limited warranty or the mandatory warranty provided by your jurisdiction. In no event shall TCT Mobile or any of its affiliates be liable for incidental or consequential damages of any nature whatsoever, including but not limited to commercial loss, to the full extent those damages can be disclaimed by law. Some states do not allow the exclusion or limitation of incidental or consequential damages, or limitation of the duration of implied warranties, so the preceding limitations or exclusions may not apply to you.

How to obtain Support: Contact the customer care center by calling (877-702-3444) or going to www.alcatel-mobilephones.com. We have placed many self-help tools that may help you to isolate the problem and eliminate the need to send your wireless device in for service. In the case that your wireless device is no longer covered by this limited warranty due to time or condition we have other options that you may utilize our out of warranty repair options.

To obtain hardware repairs or replacement within the terms of this warranty, contact TCT Mobile to get an RMA number, include a copy of the original proof of warranty coverage (e.g. original copy of the dated bill of sale, invoice), the consumer's return address, your wireless carrier's name, alternate daytime phone number, and email address with a complete problem description. Only ship the wireless device. Do not ship the SIM card, memory cards, or any other accessories such as the power adapter. You must properly package and ship the wireless device to the repair center. TCT Mobile is not responsible for wireless devices that do not arrive at the service center. Upon receipt, the service center will verify the warranty conditions, repair, and return your wireless device to the address provided.

# **22** Accessories (1).....

The latest generation of Alcatel GSM cellphones offers a built-in handsfree feature that allows you to use the cellphone from a distance, placed on a table for example. For those who prefer to keep their conversations confidential, an earpiece is also available known as the headset.

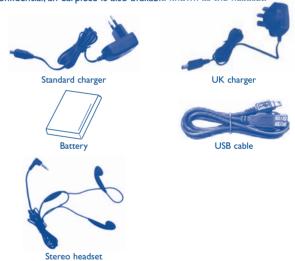

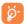

Only use your cellphone with Alcatel batteries, chargers and accessories in your box.

(1) Images for reference only.

# 23 Troubleshooting .....

Before contacting the aftersales department, you are advised to follow the instructions below:

- You are advised to switch off the cellphone from time to time to optimize its performance.
- You are advised to fully charge ( ) the battery for optimal operation.
- Avoid storing large amounts of data in your cellphone as this may affect the performance of your cellphone.

and carry out the following checks:

### My cellphone will not switch on

- Press until the screen comes on
- · Check the battery charge level
- Check the battery contacts, remove and reinstall your battery, then turn your cellphone back on

### My cellphone has not responded for several minutes

- Press the key
- · Remove the battery and re-insert it, then switch the cellphone back on

### My screen is difficult to read

- · Clean your screen
- · Use your cellphone in accordance with the recommended conditions of use

### My cellphone turns off by itself

- · Check that your keypad is locked when you are not using your cellphone
- · Check the battery charge level

### My cellphone will not charge properly

- Make sure that your battery is not completely discharged; the battery charge indicator can take several minutes and may be accompanied by a quiet whistling sound
- Make sure charging is carried out under normal conditions (0°C +40°C)
- Make sure your battery is inserted. It must be inserted <u>before</u> plugging in the charger
- · Make sure you are using an Alcatel battery and charger in the box
- · When abroad, check that the electrical current is compatible

### My cellphone will not connect to a network

- Try connecting in another location
- Verify the network coverage with your operator
- · Check with your operator that your SIM card is valid
- Try selecting the available network(s) manually (see page 67)
- Try connecting at a later time if the network is overloaded

#### SIM card error

- Make sure the SIM card has been correctly inserted (see page 19)
- Verify with your operator that your SIM card is 3V or 1.8V compatible; the old 5V SIM cards cannot be used
- Make sure the chip on your SIM card is not damaged or scratched

### Unable to make outgoing calls

- Make sure you have dialled a valid number and press the \(\bigsime\) key
- For international calls, check the country and area codes
- Make sure your cellphone is connected to a network, and that the network is not overloaded or unavailable
- Check your subscription status with your operator (credit, SIM card valid, etc.)
- Make sure you have not barred outgoing calls (see page 41)

### Unable to receive incoming calls

- Make sure your cellphone is switched on and connected to a network (check for overloaded or unavailable network)
- Check your subscription status with your operator (credit, SIM card valid, etc.)
- Make sure you have not forwarded incoming calls (see page 40)
- · Make sure that you have not barred certain calls

### The caller's name does not appear when a call is received

- Check that you have subscribed to this service with your operator
- · Your caller has concealed his/her number

### The sound quality of the calls is not optimal

- You can adjust the volume during a call by means of the \$\ding\$ key
- Check the network strength 📶

### I am unable to use the features described in the manual

- Check with your operator to make sure that your subscription includes this service
- · Make sure this feature does not require an Alcatel accessory

### When I select a number from my directory, the number is not dialled

- Make sure that you have correctly recorded the number in your file
- Make sure that you have selected the country prefix when calling a foreign country

### I am unable to add a contact in my directory

 Make sure that your SIM card directory is not full; delete some files or save the files in the phone directory (i.e. your professional or personal directories)

### My callers are unable to leave messages on my voicemail

· Contact your network operator to check service availability

### I cannot access my voicemail

- Make sure your operator's voicemail number is correctly entered in "My numbers"
- Try later if the network is busy

### I am unable to send and receive MMS

- Check your cellphone memory available as it might be full
- Contact your network operator to check service availability and check MMS parameters (see page 30)
- · Verify the server center number or your MMS profile with your operator
- · The server center may be swamped; try again later

### The flicking icon is displayed on my standby screen

 You have saved too many short messages on your SIM card; delete some of them or archive them in the phone memory

### "No service" is displayed

· You are outside of the network coverage area

### I have already entered 3 incorrect PIN codes

 Contact your network operator to obtain the PUK code (Personal Unblocking Key)

### I am unable to connect my cellphone to my computer

- · Install first of all Alcatel's PC suite
- Use "Install the connection" and perform the installation
- Check that your computer meets the requirements for Alcatel's PC Suite installation

### I am unable to download new files

- · Check for free space
- Delete some files
- Select the MicroSD Card to store the files you downloaded
- · Check your subscription status with your operator

### The cellphone can't be detected by others via Bluetooth

 Make sure that Bluetooth is turned on and your cellphone is visible to other users (see page 59)

### My cellphone is frozen, can't power on

- Make sure your battery is not completely used up or damaged
- Remove your battery, remove your SIM card then reinstall them to power on again
- Hold down # and press power on/off key at same time to reset it

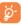

ALL User cellphone data: contacts, photos, messages and files, downloaded applications like Java games will be **lost permanently**.

### How to make your battery last longer

- Make sure you followed the complete charge time (minimum 3 hours)
- After a partial charge, the battery level indicator may not be exact. Wait for at least 20 minutes after removing the charger to obtain an exact indication
- Switch on the backlight upon request.
- Extend email auto-check interval as long as possible.
- Update news, weather information, upon demand manually or set its auto-check interval longer.
- Exit Java background-running applications if they are not being used for a long time.
- · Deactivate Bluetooth when not in use.

### ALCATEL is a trademark of Alcatel-Lucent and used under license by TCT Mobile Limited.

All rights reserved © Copyright 2010 TCT Mobile Limited.

TCT Mobile Limited reserves the right to alter material or technical specification without prior notice.